## The Third Workshop on Statistical Methods in Cognitive Assessments A Short Course on Cognitive Diagnosis Modeling: A General Framework Approach

This short course will require the use of Ox Console and OxEdit. It would be helpful if participants can install these programs on their laptops prior to the workshop. Details on how to use the programs will be discussed during the workshop.

Downloading: The latest version of Ox Console and OxEdit can be downloaded at

```
www.doornik.com/download/oxmetrics7/Ox_Console/.
```
Installation: Simply follow the step-by-step instructions for installing Ox console and OxEdit. Both programs will be installed simultaneously.

After Installation: Ox 7 Console requires that certain modules be specified before running any code. To do so, choose Add/Remove Modules in the Tools menu.

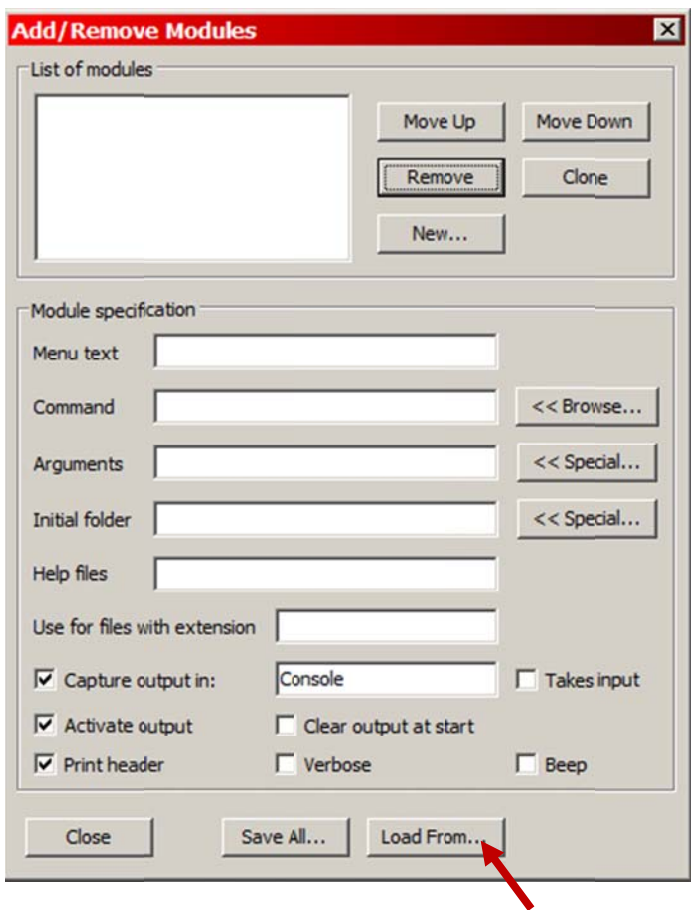

Load the file OxCons.tool, which can be found in  $\frac{1}{\sqrt{OxM} \cdot \frac{1}{\sqrt{OxM}} \cdot \frac{1}{\sqrt{OxM}}}{CxM}$ 

Additional Files: Files that will be used in the workshop can be downloaded at

```
http://rci.rutgers.edu/~jdelator/Download/.
```